# **pleione Documentation**

**Rodrigo Santibáñez**

**Jan 13, 2020**

## **Contents**

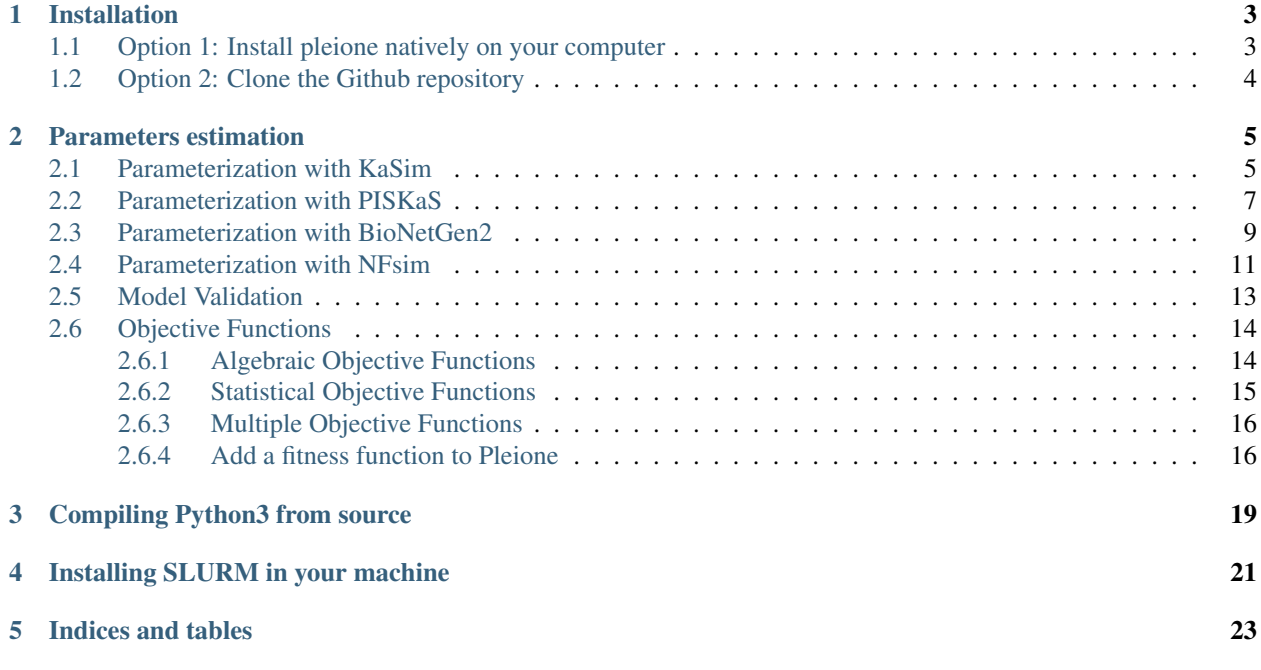

Pleione is a python3 package that implement methods that are common to traditional modeling frameworks, and apply them to analyze Rule-Based Models.

Here you'll find the necessary documentation to install and use the methods in Pleione. At the moment, Pleione parameterizes Rule-Based Models written either in *BioNetGen* [\(BioNetGen\)](http://www.csb.pitt.edu/Faculty/Faeder/?page_id=409) or *kappa* language [\(Kappa\)](https://www.kappalanguage.org/). Models are simulated with BNG2 [\(BioNetGen2,](https://github.com/RuleWorld/bionetgen) PMID [27402907\)](https://www.ncbi.nlm.nih.gov/pubmed/27402907), NFsim [\(NFsim,](https://github.com/RuleWorld/nfsim) PMID [26556387\)](https://www.ncbi.nlm.nih.gov/pubmed/26556387), KaSim [\(KaSim,](https://github.com/Kappa-Dev/KaSim) PMID [29950016\)](https://www.ncbi.nlm.nih.gov/pubmed/29950016), or PISKaS [\(PISKaS,](https://github.com/DLab/PISKaS) PMID [29175206\)](https://www.ncbi.nlm.nih.gov/pubmed/29175206). Please contact us or write an issue to include your favorite stochastic simulator to Pleione [\(https://github.com/glucksfall/pleione/issues\)](https://github.com/glucksfall/pleione/issues).

Pleione implements a Genetic Algorithm with elitism, on the contrary to BioNetFit [\(BioNetFit,](https://github.com/RuleWorld/BioNetFit) PMID [26556387\)](https://www.ncbi.nlm.nih.gov/pubmed/26556387) that implements a parents selection within a distribution probability that is inverse to the rank. Nonetheless, Pleione's methods to parameterize Rule-Based Models include both, a uniform or inverse to the rank probability to select models from within an elite or all models.

The plan to add methods into Pleiades [\(pleiades\)](https://github.com/glucksfall/pleiades) includes a sensitivity analysis and a parameterization employing a Particle Swarm Optimization protocol. You could write us if you wish to add methods into pleione or aid in the development of them.

## Installation

<span id="page-6-0"></span>There are two different ways to install pleione:

#### 1. Install pleione natively (Recommended).

*OR*

2. Clone the Github repository. If you are familiar with git, pleione can be cloned and the respective folder added to the python path. Further details are below.

Note: Need Help? If you run into any problems with installation, please visit our chat room: [https://gitter.im/](https://gitter.im/glucksfall/pleiades) [glucksfall/pleiades](https://gitter.im/glucksfall/pleiades)

## <span id="page-6-1"></span>**1.1 Option 1: Install pleione natively on your computer**

The recommended approach is to use system tools, or install them if necessary. To install python packages, you could use pip, or download the package from [python package index.](https://pypi.org/project/pleione/)

#### 1. Install with system tools

With pip, you simple need to execute and pleione will be installed on \$HOME/.local/lib/python3.6/ site-packages folder or similar.

pip3 install pleione --user

If you have system rights, you could install pleione for all users with

sudo -H pip3 install pleione

#### 2. Download from python package index

Alternatively, you could download the package (useful when pip fails to download the package because of lack of SSL libraries) and then install with pip. For instance:

```
wget https://files.pythonhosted.org/packages/a9/6b/
˓→99ae42d1bf3811ff909c8c0fde6a174fbef4d76fe25f0aa0edd13420d4d6/pleione-1.5.1-py3-
˓→none-any.whl
pip3 install pleione-1.5.1-py3-none-any.whl --user
```
Note: Why Python3?: Pleione is intended to be used with  $\geq$ -python3.4 because python2.7 won't receive further development past 2020, including security updates.

Note: pip, Python and Anaconda: Be aware which pip you invoque. You could install pip3 with sudo apt-get install python3-pip if you have system rights, or install python3 from source, and adding  $\langle$  python3 path>/bin/pip3 to the path, or linking it in a directory like  $\frac{1}{10}$  ME/bin which is commonly added to the path at login. Also be aware that, if you installed Anaconda, pip could be linked to the Anaconda specific version of pip, which will install pleione into Anaconda's installation folder. Type which pip or which pip3 to find out the source of pip, and type python  $-m$  site or python3  $-m$  site to find out where is more likely pleione will be installed.

## <span id="page-7-0"></span>**1.2 Option 2: Clone the Github repository**

#### 1. Clone with git

The source code is uploaded and maintained through Github at [https://github.com/networkbiolab/pleione.](https://github.com/networkbiolab/pleione) Therefore, you could clone the repository locally, and then add the folder to the PYTHONPATH. Beware that you should install the *pandas* package [\(pandas\)](https://pandas.pydata.org/) by any means.

```
git clone https://github.com/networkbiolab/pleione /opt
echo export PYTHONPATH="\$PYTHONPATH:/opt/pleione" >> $HOME/.profile
```
Note: Adding the path to  $$HOME/$ .profile allows python to find the package installation folder after each user login. Similarly, adding the path to  $$HOME/$ . bashrc allows python to find the package after each terminal invocation. Other options include setting the PYTHONPATH environmental variable in a sh file (see the example folder) or invoke python3 setup.py clean build install to install Pleione as it was downloaded from the PyPI server.

## Parameters estimation

<span id="page-8-0"></span>Pleione's parameterization methods rely on Computational Load Distribution. The naïve approach is to use the python's *multiprocessing* API and each simulation distributed within the Pool of available (minus one) cores. This approach would make pleione's methods compatible with Microsoft Windows and Apple OS X. However, to take fully advantage of High-Performance Computing architectures, pleione's methods rely on SLURM –*Simple Linux Utility for Resource Management*– [\(SLURM\)](https://slurm.schedmd.com/) to distribute simulations through your infrastructure, remote infrastructures, and cloud services like Google Compute Engine, Microsoft Azure, and Amazon Elastic Compute Cloud.

Up to date, pleione's parameterization methods rely on 4 simulations engines: KaSim and PISKaS simulate *kappa* language models. Unlike KaSim, PISKaS is able to simulate multiple compartment models distributing the calculation of each compartment through multiple cores. In the other hand, BioNetGen2 and NFsim simulate *BioNetGen* language models. Despite KaSim and PISKaS, BioNetGen2 does not provide a Command-Line Interface to especify simulation parameters and rather, the simulation parameters (e.g. time to simulation, number of points to report, . . . ) must be given inside the model specification. Moreover, you need to especify the simulation engine to use: Deterministic simulation through *CVODE*, the Stochastic Simulation Algorithm *SSA*, Exact Hybrid Particle/Population Algorithm *HPP*, and the Partition-Leap Algorithm *PLA*. Moreover, NFsim could be used by BioNetGen2 to simulate models or called externally after creating the model xml especification with BioNetGen2 –xml option.

Because the software requirements and differences, we provide specific documentation to all of them rather than provide common guidelines and then stating the differences.

Parameterization of kappa-language Rule-Based Models

## <span id="page-8-1"></span>**2.1 Parameterization with KaSim**

#### 1. Prepare the model

Pleione finds which variables will be calibrated using the symbol  $//$  (doble slash, as  $C/C++$ ) followed by:

- An initial distribution type: uniform, loguniform, lognormal
- An initial search space: [min max] or [mean standard\_deviation] in the case if lognormal was selected.
- A type of parameter mutation: uniform or loguniform to use a new search space; or factor to perform a local mutation search
- A search space for mutated parameters: [min max] or [probability fold\_change] in the case if factor was selected.
- An optional mutation rate per parameter. Without it, the global mutation rate is used.

For instace:

```
%var: 'KD1__FREE__' 1.000000e+00 // loguniform[0.01 100] factor[0.2 0.1]
%var: 'km1__FREE__' 1.000000e+00 // loguniform[0.01 100] factor[0.2 0.1]
%var: 'K2RT__FREE__' 1.000000e+00 // loguniform[0.01 100] factor[0.2 0.1]
%var: 'km2__FREE__' 1.000000e+00 // loguniform[0.01 100] factor[0.2 0.1]
%var: 'kphos__FREE__' 1.000000e+00 // loguniform[0.01 100] factor[0.2 0.1]
%var: 'kdephos__FREE__' 1.000000e+00 // loguniform[0.01 100] factor[0.2 0.1]
```
or the following configuration if the model is written in syntax 3 (KaSim v3):

```
%var: 'KD1__FREE__' 1.000000e+00 # loguniform[0.01 100] factor[0.2 0.1]
% \text{var: 'km1} FREE ' 1.000000e+00 # loquniform[0.01 100] factor[0.2 0.1]
%var: 'K2RT__FREE__' 1.000000e+00 # loguniform[0.01 100] factor[0.2 0.1]
%var: 'km2__FREE__' 1.000000e+00 # loguniform[0.01 100] factor[0.2 0.1]
% \text{var: 'kphos_FREE_ ' 1.000000e+00 # logarithm[0.01 100] factor[0.2 0.1]%var: 'kdephos__FREE__' 1.000000e+00 # loguniform[0.01 100] factor[0.2 0.1]
```
Note: Factor mutation: This type of mutation strategy comes from BioNetFit and selects a random value from the range  $0.9 \star oldsymbol{\text{old\_value}}$ ,  $1.1 \star oldsymbol{\text{old\_value}}$  if the declared value is 0.1 with probability 0.2.

#### 2. Prepare the data files

KaSim produce simulations files with the following format. Please prepare data files with the same format to avoid incompatibilities.

```
"[T]","RLbonds","pR"
600.,0,355.3
610.,114.072,356.44
620.,139.1838,349.96
630.,149.1534,343.98
640.,156.8684,342.6
650.,156.788,335.62
660.,163.6668,337.48
```
Note: About the example model: The model has three parts: An equilibration of 600 seconds, then the model is modified to add a quantity of  $L(r)$  agents, and then perform the actual simulation for 60 seconds. Despite BNG2 and NFsim, KaSim reports the whole simulation, so to compare effectively, we must offset the time of the experimental data by 600.

#### 2. Prepare a sbatch configuration file

Use the following code as template to make a shell script and queue it with sbatch. Note that the export statement is inside the code to tell SLURM to add the path and ensure proper execution when pleione was cloned with git. Also, python3 redirects to either the system installed executable (with pandas installed either as admin or user) or redirects to the user compiled executable if an alias exists for it.

```
#!/bin/sh
#SBATCH --no-requeue
#SBATCH --partition=cpu
#SBATCH --nodes=1
#SBATCH --ntasks=1
#SBATCH --cpus-per-task=1
#SBATCH --job-name=pleione-kasim
#SBATCH --output=stdout.txt
#SBATCH --error=stderr.txt
export PYTHONPATH="$PYTHONPATH:$HOME/opt/pleione"
MODEL=pysbmodel-example6-kasim.kappa
FTNAI = 660STEPS=10 # KaSim interprets as the period, not how many points to report!
PARTITION=$SLURM_JOB_PARTITION
DATA=../exp-data/kasim/data-*.txt
NUM_ITER=100
NUM_SIMS=10
POP_SIZE=100
POP_BEST=0
SWAP=0.5RATE=0.5
ERROR="SDA"
python3 -m pleione.kasim --model=$MODEL --final=$FINAL --steps=$STEPS \
--iter=$NUM_ITER --pops=$POP_SIZE --sims=$NUM_SIMS --best=$POP_BEST \
--data=$DATA --rate=$RATE --swap=$SWAP --error=$ERROR \
--slurm=$PARTITION --syntax=4
```
Note: sbatch or python multiproccesing? To execute Pleione outside a SLURM queue, simple execute the shell script with sh, bash or any shell interpreter without the slurm option. Be aware that, if SLURM is running in the same machine, Pleione subprocess would impact negatively in other user's threads, and vice versa, since SLURM could allow oversubscribe (see <https://slurm.schedmd.com/sbatch.htm> for more information)

Note: Need help? type python3 -m pleione.kasim --help to find out the available command options.

## <span id="page-10-0"></span>**2.2 Parameterization with PISKaS**

#### 1. Prepare the model

Pleione finds which variables will be calibrated using the symbol # (number sign, hash or pound sign) followed by:

• An initial distribution type: uniform, loguniform, lognormal

- An initial search space:  $[\min \max]$  or  $[\text{mean standard deviation}]$  in the case if lognormal was selected.
- A type of parameter mutation: uniform or loguniform to use a new search space; or factor to perform a local mutation search
- A search space for mutated parameters: [min max] or [probability fold change] in the case if factor was selected.
- An optional mutation rate per parameter. Without it, the global mutation rate is used.

For instace:

```
% var: 'KD1 FREE ' 1.000000e+00 # loquniform[0.01 100] factor[0.2 0.1]
%var: 'km1__FREE__' 1.000000e+00 # loguniform[0.01 100] factor[0.2 0.1]
%var: 'K2RT__FREE__' 1.000000e+00 # loguniform[0.01 100] factor[0.2 0.1]
%var: 'km2__FREE__' 1.000000e+00 # loguniform[0.01 100] factor[0.2 0.1]
% \text{var: 'kphos FREE ' 1.000000e+00 # loguniform[0.01 100] factor[0.2 0.1]
%var: 'kdephos__FREE__' 1.000000e+00 # loguniform[0.01 100] factor[0.2 0.1]
```
Note: Factor mutation: This type of mutation strategy comes from BioNetFit and selects a random value from the range  $0.9 \times$  old\_value,  $1.1 \times$  old\_value if the declared value is 0.1 with probability 0.2.

#### 2. Prepare the data files

PISKaS produce simulations files with a similar format as follows. Please prepare data files, replacing the "#" with the name of the compartments, including the initial space in each subsequent row.

```
example time 'RLbonds' 'pR'
 6.000000E+02 0 355.3
 6.100000E+02 114.072 356.44
 6.200000E+02 139.1838 349.96
6.300000E+02 149.1534 343.98
6.400000E+02 156.8684 342.6
 6.500000E+02 156.788 335.62
 6.600000E+02 163.6668 337.48
```
Note: An extra column name? PISKaS produces one output for each compartment declared in the model. Therefore, adding the name of the compartment as the first column allows the code to identify the corresponding experimental data with the simulated compartment and apply correctly the fitness function. Finally, the model error is the sum of each fitness per compartment.

Note: About the example model: The model has three parts: An equilibration of 600 seconds, then the model is modified to add a quantity of  $L(r)$  agents, and then perform the actual simulation for 60 seconds. Despite BNG2 and NFsim, PISKaS reports the whole simulation, so to compare effectively, we must offset the time of the experimental data by 600.

#### 2. Prepare a sbatch configuration file

Use the following code as template to make a shell script and queue it with sbatch. Note that the export statement is inside the code to tell SLURM to add the path and ensure proper execution when pleione was cloned with git. Also, python3 redirects to either the system installed executable (with pandas installed either as admin or user) or redirects to the user compiled executable if an alias exists for it.

```
#!/bin/sh
#SBATCH --no-requeue
#SBATCH --partition=cpu
#SBATCH --nodes=1
#SBATCH --ntasks=1
#SBATCH --cpus-per-task=1
#SBATCH --job-name=pleione-piskas
#SBATCH --output=stdout.txt
#SBATCH --error=stderr.txt
export PYTHONPATH="$PYTHONPATH:$HOME/opt/pleione"
MODEL=pysbmodel-example6-piskas.kappa
FINAL=660
STEPS=66
PARTITION=$SLURM_JOB_PARTITION
DATA=../exp-data/piskas/data-*.txt
NUM_ITER=100
NUM_SIMS=10
POP_SIZE=100
POP_BEST=0
SWAP=0.5RATE=0.5
ERROR="SDA"
python3 -m pleione.piskas --model=$MODEL --final=$FINAL --steps=$STEPS \
--iter=$NUM_ITER --pops=$POP_SIZE --sims=$NUM_SIMS --best=$POP_BEST \
--data=$DATA --rate=$RATE --swap=$SWAP --error=$ERROR \
--slurm=$PARTITION
```
Note: sbatch or python multiproccesing? To execute Pleione outside a SLURM queue, simple execute the shell script with sh, bash or any shell interpreter without the slurm option. Be aware that, if SLURM is running in the same machine, Pleione subprocess would impact negatively in other user's threads, and vice versa, since SLURM could allow oversubscribe (see <https://slurm.schedmd.com/sbatch.htm> for more information)

Note: Need help? type python3 -m pleione.piskas --help to find out the available command options.

Parameterization of BioNetGen language Rule-Based Models

## <span id="page-12-0"></span>**2.3 Parameterization with BioNetGen2**

#### 1. Prepare the model

Pleione finds which variables will be calibrated using the symbol # (number sign, hash or pound sign) followed by:

• An initial distribution type: uniform, loguniform, lognormal

- An initial search space:  $[\min \max]$  or  $[\text{mean standard deviation}]$  in the case if lognormal was selected.
- A type of parameter mutation: uniform or loguniform to use a new search space; or factor to perform a local mutation search
- A search space for mutated parameters: [min max] or [probability fold change] in the case if factor was selected.
- An optional mutation rate per parameter. Without it, the global mutation rate is used.

For instace:

```
KD1 FREE 1.000000e+00 # loquniform[0.01 100] factor[0.2 0.1]
km1__FREE__ 1.000000e+00 # loguniform[0.01 100] factor[0.2 0.1]
K2RT__FREE__ 1.000000e+00 # loguniform[0.01 100] factor[0.2 0.1]
km2__FREE_ 1.000000e+00 # loguniform[0.01 100] factor[0.2 0.1]
kphos_FREE_ 1.000000e+00 # loguniform[0.01 100] factor[0.2 0.1]
kdephos FREE 1.000000e+00 \# logarithm[0.01 100] factor[0.2 0.1]
```
Note: Factor mutation: This type of mutation strategy comes from BioNetFit and selects a random value from the range  $0.9 \times$  old\_value, 1.1  $\times$  old\_value if the declared value is 0.1 with probability 0.2.

#### 2. Prepare the data files

BNG2 produce simulations files with the following format. Please prepare data files with the same format, including the initial space in each row.

```
time RLbonds pR
0.00000000E+00 0.00000000E+00 3.55300000E+02
1.00000000E+01 1.14072000E+02 3.56440000E+02
2.00000000E+01 1.39183800E+02 3.49960000E+02
3.00000000E+01 1.49153400E+02 3.43980000E+02
4.00000000E+01 1.56868400E+02 3.42600000E+02
5.00000000E+01 1.56788000E+02 3.35620000E+02
6.00000000E+01 1.63666800E+02 3.37480000E+02
```
#### 3. Prepare a sbatch configuration file

Use the following code as template to make a shell script and queue it with sbatch. Note that the export statement is inside the code to tell SLURM to add the path and ensure proper execution when pleione was cloned with git. Also, python3 redirects to either the system installed executable (with pandas installed either as admin or user) or redirects to the user compiled executable if an alias exists for it.

```
#!/bin/sh
export PYTHONPATH="$PYTHONPATH:$HOME/opt/pleione"
#SBATCH --no-requeue
#SBATCH --partition=cpu
#SBATCH --nodes=1
#SBATCH --ntasks=1
#SBATCH --cpus-per-task=1
#SBATCH --job-name=pleione-bng2
#SBATCH --output=stdout.txt
#SBATCH --error=stderr.txt
```

```
MODEL=pysbmodel-example6-bng2.bngl # the model should have the .bngl extension
PARTITION=$SLURM_JOB_PARTITION
DATA=../exp-data/bng2/data-*.txt
NUM_ITER=100
NUM_SIMS=10
POP_SIZE=100
POP_BEST=0
SWAP=0.5RATE=0.5
ERROR="SDA"
python3 -m pleione.bng2 --model=$MODEL \
--iter=$NUM_ITER --pops=$POP_SIZE --sims=$NUM_SIMS --best=$POP_BEST \
--data=$DATA --rate=$RATE --swap=$SWAP --error=$ERROR \
--slurm=$PARTITION
```
Note: sbatch or python multiproccesing? To execute Pleione outside a SLURM queue, simple execute the shell script with sh, bash or any shell interpreter without the slurm option. Be aware that, if SLURM is running in the same machine, Pleione subprocess would impact negatively in other user's threads, and vice versa, since SLURM could allow oversubscribe (see <https://slurm.schedmd.com/sbatch.htm> for more information)

Note: Need help? type python3 -m pleione.bng2 --help to find out the available command options.

## <span id="page-14-0"></span>**2.4 Parameterization with NFsim**

#### 1. Prepare the model

Pleione finds which variables will be calibrated using the symbol # (number sign, hash or pound sign) followed by:

- An initial distribution type: uniform, loguniform, lognormal
- An initial search space: [min max] or [mean standard\_deviation] in the case if lognormal was selected.
- A type of parameter mutation: uniform or loguniform to use a new search space; or factor to perform a local mutation search
- A search space for mutated parameters: [min max] or [probability fold\_change] in the case if factor was selected.
- An optional mutation rate per parameter. Without it, the global mutation rate is used.

For instace:

```
KD1__FREE__ 1.000000e+00 # loguniform[0.01 100] factor[0.2 0.1]
km1_FREE_ 1.000000e+00 # loguniform[0.01 100] factor[0.2 0.1]
K2RT FREE 1.000000e+00 # loquniform[0.01 100] factor[0.2 0.1]
km2__FREE__ 1.000000e+00 # loguniform[0.01 100] factor[0.2 0.1]
```

```
kphos FREF 1.000000e+00 # loquniform[0.01 100] factor[0.2 0.1]
kdephos_FREE_ 1.000000e+00 # loguniform[0.01 100] factor[0.2 0.1]
```
Note: Factor mutation: This type of mutation strategy comes from BioNetFit and selects a random value from the range  $0.9 \times$  old\_value,  $1.1 \times$  old\_value if the declared value is 0.1 with probability 0.2.

#### 2. Prepare the data files

NFsim produce simulations files with the following format. Please prepare data files with the same format to avoid incompatibilities.

```
time, RLbonds, pR
0.00000000E+00, 0.00000000E+00, 3.55300000E+02
1.00000000E+01, 1.14072000E+02, 3.56440000E+02
2.00000000E+01, 1.39183800E+02, 3.49960000E+02
3.00000000E+01, 1.49153400E+02, 3.43980000E+02
4.00000000E+01, 1.56868400E+02, 3.42600000E+02
5.00000000E+01, 1.56788000E+02, 3.35620000E+02
6.00000000E+01, 1.63666800E+02, 3.37480000E+02
```
#### 2. Prepare a sbatch configuration file

Use the following code as template to make a shell script and queue it with sbatch. Note that the export statement is inside the code to tell SLURM to add the path and ensure proper execution when pleione was cloned with git. Also, python3 redirects to either the system installed executable (with pandas installed either as admin or user) or redirects to the user compiled executable if an alias exists for it.

```
#!/bin/sh
```

```
#SBATCH --no-requeue
#SBATCH --partition=cpu
#SBATCH --nodes=1
#SBATCH --ntasks=1
#SBATCH --cpus-per-task=1
#SBATCH --job-name=pleione-nfsim
#SBATCH --output=stdout.txt
#SBATCH --error=stderr.txt
export PYTHONPATH="$PYTHONPATH:$HOME/opt/pleione"
MODEL=pysbmodel-example6-nfsim.bngl # the model should have the .bngl extension
FINAL=60
STEPS=6
PARTITION=$SLURM_JOB_PARTITION
DATA=../exp-data/nfsim/data-*.txt
NUM_ITER=100
NUM_SIMS=10
POP_SIZE=100
POP_BEST=0
SWAP=0.5
```

```
RATE=0.5
ERROR="SDA"
python3 -m pleione.nfsim --model=$MODEL --final=$FINAL --steps=$STEPS \
--iter=$NUM_ITER --pops=$POP_SIZE --sims=$NUM_SIMS --best=$POP_BEST \
--data=$DATA --rate=$RATE --swap=$SWAP --error=$ERROR --equil 600 \
--slurm=$PARTITION
```
Note: sbatch or python multiproccesing? To execute Pleione outside a SLURM queue, simple execute the shell script with sh, bash or any shell interpreter without the slurm option. Be aware that, if SLURM is running in the same machine, Pleione subprocess would impact negatively in other user's threads, and vice versa, since SLURM could allow oversubscribe (see <https://slurm.schedmd.com/sbatch.htm> for more information)

Note: Need help? type python3 -m pleione.nfsim --help to find out the available command options.

Common to all parameterization methods, there are 9 algebraic objective functions and one statistical function already implemented in the code. Moreover, the code sort the models by their rank and therefore, ranks can be added and sorted again, making the possibility to use a Multiple Objective Genetic Algorithm.

## <span id="page-16-0"></span>**2.5 Model Validation**

Pleione's parameter calibration scripts call an external script to calculate fitness to experimental data. You could use one of the following script to calculate the fitness of your parameterized model against an independent experimental data set:

```
python3 -m pleione.bng2-doerror --data foo --sims bar \
--file output.txt --error SDA
```
*OR*

```
python3 -m pleione.kasim-doerror --data foo --sims bar \
--file output.txt --error SDA
```
*OR*

```
python3 -m pleione.nfsim-doerror --data foo --sims bar \
--file output.txt --error SDA
```
*OR*

```
python3 -m pleione.piskas-doerror --data foo --sims bar \
--file output.txt --error SDA
```
#### Note: Fitness Function

Pleione currently support 9 algebraics and 3 statistical tests as fit functions. To calculate more than one function, include a list such as SDA SSQ CHISQ. In doing so, this will calculate the contribution of both o more metrics to the overall error and aid to validate of discard a model calibration. More information in *[Objective Functions](#page-17-0)*

#### Note: All fitness functions

Use the  $-$ -do\_all True argument to calculate all fitness functions included in Pleione. You should provide a table with critical values (see example folder for the one-tail table)

#### Note: (non-)Rejection matrices

The --report True argument will print to the console relevant calculations for the statistical tests.

Note: Need Help? Type python3 -m pleione.\$STOCH\_ENGINE-doerror --help where \$STOCH\_ENGINE can be the currently supported stochastic engines: BNG2, NFsim, KaSim and PISKaS (all in lower cases, for instance nfsim-doerror)

## <span id="page-17-0"></span>**2.6 Objective Functions**

Common to all parameterization methods, there are 9 algebraic objective functions and one statistical function already implemented in the code. Moreover, the code sort the models by their rank and therefore, ranks can be added and sorted again, making the possibility to use a Multiple Objective Genetic Algorithm.

### <span id="page-17-1"></span>**2.6.1 Algebraic Objective Functions**

Here are the formulas to calculate the error between multiple data sets and simulations files.

• Squared Difference of two Averages (SDA; formerly Mean Square Error, MSE):

$$
\left(\frac{1}{m}\sum_{i=1}^{m} \exp_i - \frac{1}{n}\sum_{j=1}^{n} \sin_j\right)^2
$$

• Absolute Difference of two Averages (ADA; formerly Mean Absolute Error, MAE):

abs 
$$
\left(\frac{1}{m}\sum_{i=1}^{m} \exp_i - \frac{1}{n}\sum_{j=1}^{n} \sin_j\right)
$$

• Pair-Wise Square Deviation (PWSD):

$$
\frac{1}{mn} \sum_{i=1}^{m} \sum_{j=1}^{n} \left( \exp_i - \sin_j \right)^2
$$

- Absolute Pair-Wise Deviation (APWSD):
- $\frac{1}{mn} \sum_{i=1}^m \sum_{j=1}^n \text{abs} (\text{exp}_i \text{sim}_j)$ • Normalized Pair-Wise Square Deviation (NPWSD):

$$
\frac{1}{mn} \sum_{i=1}^{m} \sum_{j=1}^{n} \left( \frac{\exp_i - \sin_j}{\exp_i} \right)^2
$$

• Absolute Normalized Pair-Wise Deviation (ANPWSD):

$$
\frac{1}{mn} \sum_{i=1}^{m} \sum_{j=1}^{n} \text{abs}\left(\frac{\exp_i - \sin_j}{\exp_i}\right)
$$

• Sum of SQuares (SSQ):

$$
\sum_{i=1}^{m} \sum_{j=1}^{n} (\exp_i - \text{sim}_j)^2
$$
  
**bi-Square (CHISO):**

• Chi-Square (CHISQ):

 $\sum_{i=1}^m\sum_{j=1}^n\left(\frac{\exp_i-\operatorname{sim}_j}{\sigma_{\exp}}\right)^2$ • Mean Normalized Square Error (MNSE):

 $\sum_{i=1}^{m} \sum_{j=1}^{n} \left(\frac{\exp_i - \sin_j}{\exp}\right)^2$ 

Note: Need a different Objective Function? The code that calculates the error is separated from the main Genetic Algorithm. This make useful to encode other Objective Functions if the already implemented does not apply to your necessities. You could contact us to add your function to the pleione package. See the fitness.py file and add yours favourite function.

Reach us on GitHub to add yours fitness function to the code, as it might help other users.

### <span id="page-18-0"></span>**2.6.2 Statistical Objective Functions**

We implemented three equivalence tests to determine if two distribution are similar in a interval. The interval is defined by default as one standard deviation of experimental data for the two one-sided t-tests (TOST) and the Double Mann-Whitney U-test (DUT). In the case of the Wellek's test (WMWET), the equivalence interval is  $\epsilon_1 = 0.3129$  and  $\epsilon_2 = 0.2661.$ 

The user can set the  $-\text{factor}$  argument to divide the standard deviation by it, or can set the  $-\text{stdv}$  sims argument to use rather the standard deviation of simulations, or provide custom limits with  $-\text{lower}$  and, or  $-\text{upper}$ arguments, which point to one file with the same structure as the experimental data. In the case the user omits --lower or --upper, the equivalence interval will be symmetrical.

To calculate TOST, we use the ttost\_ind function from the python *statsmodels* package. In the case of the Wellek's test, we implemented in python the mawi.R script from the EQUIVNONINF package [\(https://rdrr.io/cran/](https://rdrr.io/cran/EQUIVNONINF/man/mawi.html) [EQUIVNONINF/man/mawi.html\)](https://rdrr.io/cran/EQUIVNONINF/man/mawi.html). And for the Double Mann-Whitney U-test, we implemented it as two Mann-Whitney U-test as follows:

The U-test is a non-parametric statistical test that, within a confidence level, determine if a random distribution is different (two-tails) or greater (one-tail) compared to a second distribution. The Algorithm is valid to compare distribution of 3 to 20 measurements.

1. We count how many times experimental data  $(exp_i)$  are larger than simulated values  $(sim_i)$ :

- for i in range(len( $exp$ )): for j in range(len( $sim$ )): if  $exp_i > sim_i$ :  $U_{exp} \leftarrow U_{exp} + 1.0$ else if  $exp_i < sim_i$ :  $U_{sim} \leftarrow U_{sim} + 1.0$ else:  $U_{exp} \leftarrow U_{exp} + 0.5$  $U_{sim} \leftarrow U_{sim} + 0.5$
- 2. We determine if  $U_{exp}$  is statistically significant:

$$
U_{\text{model}} = U_{max} = \text{len}(exp) \times \text{len}(sim)
$$
\n**for** *i* in range( $\text{len}(exp) \times \text{len}(sim)$ ):

\n**test**  $H_0 : exp > simlower$ 

\n**if**  $U_{max} - U_{exp} \leq U_{critic}$  then null hypothesis,  $H_0$ , is rejected

\n $U_{lower} = 1.0$ 

```
else
       U_{lower} = 0.0test H_0 : exp < sim + upperif U_{max} - U_{sim} \leq U_{critic} then null hypothesis, H_0, is rejected
       U_{upper} = 1.0else
       U_{\text{upper}} = 0.0U_{model} = U_{model} - U_{lower} \times U_{upper}
```
Note: The iterative statistical tests are fitness functions having known limits: For a *perfect* model, the U-test is zero. A complete wrong model will have a  $U_{model}$  equal to the number of Observables times the number of experimental time points. For instance, the example model we use to compare with BioNetFit has 2 Observables and 7 experimental time points, then a max  $U_{model}$  equal to 14.

### <span id="page-19-0"></span>**2.6.3 Multiple Objective Functions**

A Multiple Objective Function is build from two or more fitness functions. Firstly, a fitness is calculated and all models ranked. Then, the next fitness. Finally, the sum of ranks is use to rank agains the models.

Algoritmically:

 $rank_1 = sort$  models following function 1 . . .  $rank_n =$  sort models following function n  $rank_{MO} =$  sort models following  $(rank_1 + ... + rank_n)$ 

Note: We currently don't provide weights to rank the models. Be aware that, if you use multiple algebraic functions and the statistical fitness function, the importance of the statistical function is diluited.

### <span id="page-19-1"></span>**2.6.4 Add a fitness function to Pleione**

Each simulator are provided with two scripts that calculate errors. They are located at the same path as the main scripts that calibrate. Inside each, there is a template intended with instructions:

```
# Fitness Calculation Template:
if set(args.error).issuperset(set(['the-acronysm'])):
        1. func = 0
        2. func = an algebraic expression combining the data average (data_
˓→avrg), data standard deviation (data_stdv), simulation average (sims_stdv),
        simulation standard deviation (sims_stdv), single experimental files
˓→(data.loc[i]), and/or simulation files (sims.loc[j])
        Note1: Perform two for-loops if using data.loc[i] and sims.loc[j].
        Note2: Please consider these variables are DataFrames, meaning that
˓→multiplication and division are methods (e.g. df1.division(df2))
        3. Drop NaN values (from experimental time points without simulated
         or simulated values without experimental data)
```

```
with dropna(axis = 0, how = 'all').dropna(axis = 1, how = 'all')...
˓→Also transform Inf values with replace([numpy.inf, -numpy.inf], numpy.nan)
       4. Sum the two dimensions, and return a 6 float points scientific
˓→notation number (0 float points for statistical tests):
       error['the-acronysm'] = '':.6e]'.format(func.dropna(axis = 0, how =
\rightarrow'all').dropna(axis = 1, how = 'all').sum().sum())
```
To use:

- 1) Define an acronysm for your fitness function and replace the-acronysm in the template
- 2) Define func as an operation of DataFrames: data\_avrg, data\_stdv, sims\_avrg, sims\_stdv, data.loc[i], and sims.loc[j]

Note: Do not use data.iloc[i] or sims.iloc[i] as they provide wrong access to the data structure, possibly returning wrong calculations.

Note: Need a different Objective Function? The code that calculates the error is separated from the main Genetic Algorithm. This make useful to encode other Objective Functions if the already implemented does not apply to your necessities. You could contact us to add your function to the pleione package.

Note: Installation instructions: Instructions to install KaSim, BioNetGen, NFsim, and PISKaS are available in their source code webpages. Nonetheless, here you will find basic information to clone using git or download the software and install it.

To install SLURM, you should have admin access to your infrastructure and an UNIX-based OS. Detailed instructions are provided here: *[Installing SLURM in your machine](#page-24-0)*

## Compiling Python3 from source

<span id="page-22-0"></span>If you don't have admin access to the cluster configuration, you could compile and install python3 from source following these instructions:

```
wget https://www.python.org/ftp/python/3.6.5/Python-3.6.5.tgz \
-O ~/opt/ubuntu-software/Python-3.6.5.tgz
if [ -d ~/opt/Python-3.6.5 ]; then rm -rf ~/opt/Python-3.6.5; fi
tar xvzf ~/opt/ubuntu-software/Python-3.6.5.tgz -C ~/opt
cd ~/opt/Python-3.6.5
if [ -f Makefile ]; then make clean; fi
if [ -d $(HOME)/opt/python-3.6.5 ]; then rm -rf $(HOME)/opt/python-3.6.5; fi
./configure --prefix=$(HOME)/opt/python-3.6.5
make
make install
```
Note: Don't copy an installation folder from another machine since there may be libraries incompatibilities. Instead, the code will download, configure, compile, and install. To make accesible from anywhere, you could add an alias into ~/.bashrc or a symbolic in your \$HOME/bin folder for \$HOME/opt/python-3.6.5/bin/python3 and pip3.

To install numpy and pandas use the following instructions, in order since some pandas dependencies has also dependencies:

```
wget https://files.pythonhosted.org/packages/71/90/
˓→ca61e203e0080a8cef7ac21eca199829fa8d997f7c4da3e985b49d0a107d/numpy-1.14.3-cp36-
˓→cp36m-manylinux1_x86_64.whl
wget https://files.pythonhosted.org/packages/dc/83/
˓→15f7833b70d3e067ca91467ca245bae0f6fe56ddc7451aa0dc5606b120f2/pytz-2018.4-py2.py3-
˓→none-any.whl
wget https://files.pythonhosted.org/packages/67/4b/
˓→141a581104b1f6397bfa78ac9d43d8ad29a7ca43ea90a2d863fe3056e86a/six-1.11.0-py2.py3-
˓→none-any.whl
wget https://files.pythonhosted.org/packages/cf/f5/
→af2b09c957ace60dcfac112b669c45c8c97e32f94aa8b56da4c6d1682825/python_dateutil-2.7.7ex?=
˓→py2.py3-none-any.whl
```

```
wget https://files.pythonhosted.org/packages/69/ec/
˓→8ff0800b8594691759b78a42ccd616f81e7099ee47b167eb9bbd502c02b9/pandas-0.23.0-cp36-
˓→cp36m-manylinux1_x86_64.whl
pip3 install numpy-1.14.3-cp36-cp36m-manylinux1_x86_64.whl
pip3 install pytz-2018.4-py2.py3-none-any.whl
pip3 install six-1.11.0-py2.py3-none-any.whl
pip3 install python_dateutil-2.7.3-py2.py3-none-any.whl
pip3 install pandas-0.23.0-cp36-cp36m-manylinux1_x86_64.whl
```
If you have admin access (and willing to compile python3 from source) you could install the following dependencies:

```
apt-get install libssl-dev zlib1g-dev libncurses5-dev \
libncursesw5-dev libreadline-dev libsqlite3-dev libgdbm-dev \
libdb5.3-dev libbz2-dev libexpat1-dev liblzma-dev tk-dev
```
Compiling python3 with all dependencies would make installation of packages easier. Just follow the instructions:

pip3 install pandas

Note: Installing pandas with pip will install numpy as its dependency.

Note: Be sure you are calling pip3 after creating an alias or a symbolic link. Without admin credentials, pip3 would fail to install pandas.

## Installing SLURM in your machine

<span id="page-24-0"></span>To install SLURM you need admin access to the machine. Please follow this instructions to start up running the workload manager, in the controller as well in the controlled machines.

```
sudo apt-get -y install slurm-wlm
sudo nano /etc/slurm-llnl/slurm.conf
sudo chown -R slurm:slurm /var/run/slurm-llnl/
sudo chown -R slurm:slurm /var/lib/slurm-llnl/
sudo chown -R slurm:slurm /var/log/slurm-llnl/
sudo mkdir /var/spool/slurmd
sudo chown -R slurm:slurm /var/spool/slurmd
sudo systemctl start slurmd
```
Replace \$HOST\_NAME with your machine name that is going to act as the controller. If you have multiple machines, this configuration file must be identical and in all machines in the queue.

```
### slurm.conf - Slurm config file.
#ClusterName=$HOST_NAME
ControlMachine=$HOST_NAME
SlurmUser=slurm
AuthType=auth/munge
SlurmctldPidFile=/var/run/slurm-llnl/slurmctld.pid
SlurmdPidFile=/var/run/slurm-llnl/slurmd.pid
SlurmdSpoolDir=/var/lib/slurm-llnl/slurmd
StateSaveLocation=/var/lib/slurm-llnl/slurmctld
SwitchType=switch/none
ProctrackType=proctrack/pgid
TaskPlugin=task/none
MpiDefault=none
```

```
MaxJobCount=100000
MaxArraySize=64000
# TIMERS
SlurmdTimeout=300
InactiveLimit=0
MinJobAge=300
KillWait=30
Waittime=0
# SCHEDULING
SchedulerType=sched/backfill
SelectType=select/cons_res
SelectTypeParameters=CR_Core
FastSchedule=1
# LOGGING
SlurmctldDebug=3
SlurmctldLogFile=/var/log/slurm-llnl/slurmctld.log
SlurmdDebug=3
SlurmdLogFile=/var/log/slurm-llnl/slurmd.log
# COMPUTE NODES
# Here you add the machine hardware configurations
NodeName=$HOST_NAME Procs=8 Boards=1 SocketsPerBoard=1 CoresPerSocket=4
˓→ThreadsPerCore=2 State=idle
# Here you add the machine(s) to a Partition
PartitionName=MyCluster Nodes=$HOST_NAME Default=yes MaxTime=INFINITE State=up
```
Note: Please refer to [SLURM](https://slurm.schedmd.com/) for advance configuration like limiting time, CPUs and RAM for users or groups, to balance load in your cluster.

Indices and tables

- <span id="page-26-0"></span>• genindex
- modindex
- search